#### Databases and ILL March 16th, 2011

# **Databases**

- **Printed Indexes and Abstracts in an online** format
- Improved searching over printed indexes and abstracts
	- Search more "fields" because you can search abstracts and often full-text
	- Multiple years in one search

# Database structure

- Databases can be searched alone or in clusters
- Databases that can be searched with other databases are housed on a platform.
- The platform makes the databases available.

# Database platforms

- Advantages
	- Search multiple databases simultaneously
- Disadvantages
	- Loose unique search features of individual databases
	- Dealing with different sets of standards
	- Dealing with different subject terms
	- Repeated results

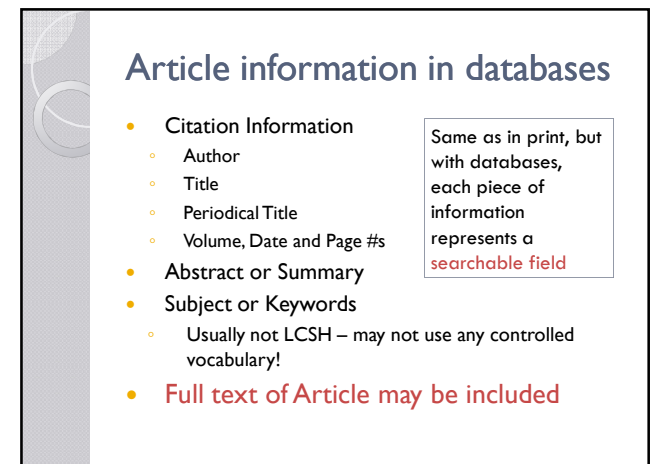

#### Common search features

- Boolean Operators
	- use AND to narrow your search
	- use OR to broaden your search
	- use NOT to exclude a term from the results of a search
- Phrase Searching
	- use "quotation marks" to search for an exact match

# Common search features

- Truncation
- use a symbol ( $*$  or ? or \$) with the root of a word to search for variant forms
- Wildcard
- $\cdot$  use a symbol ( $*$  or  $?$  or  $$$ ) within a word to search for variant forms
- Proximity
- connecting terms with proximity operators (ex. "near" or "adj" or "with1" or "&1") to specify where your terms should be in relation to each other

# Evaluating results

- If your search yielded NO results, try again using these strategies:
	- Check your spelling.
	- Be sure that each of your search terms covers a unique concept in your topic.
	- If you have more than two concepts/search terms, remove one and try again.
	- If you don't get results with two concepts, try the more important one alone
- If your search yielded TOO MANY results, narrow your search by adding another search term (make sure it is a unique concept)

## Full-text availability

- From within a database, click on "Locate Article" link to access the Journal Finder
- "University of Mary Washington Print/Microform Holdings", means we own it in print or microform - Link takes you to Catalog record
- If available full-text online, you will see links for the databases that have your article online
- If not available, place Interlibrary Loan (ILL) Request using ILLIAD

# Database tips

- Use Subject Guides to find databases
- Make use of Search Features and Limiters Read each database's Help Tips to maximize use
- Use the Subject Headings/Keywords from a useful article/item as another Search
- Modify and Repeat! Repeat your searches in several different databases
- Use the Locate Article link to find the fulltext